# **Secure boot for Non-PBL Platform**

## **1. Secure boot Overview**

Non PBL platform supports two boot modes, trusted/secure boot and legacy/non secure boot.Secure boot where boot images are validated against a digital signature before executing, only OEM's signed boot images can be executed on these SOCs. Legacy/non-secure boot where boots happens from various boot targets.

#### **1.1 ITS bit**

Intent to secure(ITS) bit, the most important fuse value at power on reset stage. If the user set ITS, the system is operated in a secure and trusted manner, interfaces, memory permissions and MMU configurations will be locked down until trusted software is executed.

After the ITS bit is set, the system jumps to an internal secure ROM fro booting, regardless of value provided in the boot location POR. When execution begins from internal boot ROM(IBR), it checks the cfg\_rom\_loc value which indicates the source of the external secure boot code location. The IBR is to determine if the external secure boot code(ESBC) is valid before allowing the code to execute. If the user doesn't want to fuse the ITS bit, he can set CFG\_SB\_DIS to 0 to pass the system control to IBR.

#### **1.2 ESBC with CF header and CSF header**

The I2C boot sequencer provides a way to configure the system using a set of address data stored in I2C EEPROM, the boot sequencer works only in the legacy mode. In the secure boot mode, the boot sequencer is disabled, the same functionality is achieved by adding a similar data structure called a CF header, this header is on lines of the SD/MMC and eSPI data structure containing the control and configuration words. IBR running on the core first authenticates the CF header and then executes the configuration words.

ESBC with CF and CSF(Command Sequence File) Header prepended to it. The CF header contains legacy mode fields, configuration words to initialized destination interface like DDR, ESBC header pointer. The CSF header includes lengths and offset which allow the IBR to located the operands used in ESBC image validation, as well as describe the size and location of the ESBC image itself.

#### **1.3 ESBC and boot script**

ESBC can be a monolithic image including u-boot, device trees, boot firmware, drivers along with OS and applications.

The standard u-boot reserves a small space for storing environment variables, this space is typically the sector above or below the u-boot. In acase of secure boot, the micro CONFIG\_ENV\_IS\_NOWHERE is used and environment is compiled in u-boot image called default environment, users are not be able to edit this environment, they cannot read to u-boot prompt either in case of secure boot.

ESBC validates a file called boot script, it contains information about the next image, e.g. Linux, HV etc. Boot script is a text file which contains u-boot commands. ESBC would validate this boot script before executing commands in it.

Secure boot flow with all images loaded in NOR Flash.

(1) IBR code would validate the ESBC code.

(2) On successful validation, ESBC code would run, it then validates the boot script.

(3) On successful validation of boot script, commands in boot script would be executed.

(4) The boot script contains commands to validate next level images, i.e rootfs, linux ulmage and device tree.

(5) Once all the images are validated, bootm command in boot script would be executed which would pass control to linux

#### **1.4 Steps to generate secure boot images**

Build secure boot u-boot

Edit meta-fsl-ppc/conf/machine/<platform>.conf, modify UBOOT\_MACHINES = "<platform\_uboot\_config>" to UBOOT\_MACHINES = "<platform\_uboot\_config>\_SECBOOT"

e.g. UBOOT\_MACHINES = "BSC9132QDS\_NAND\_SECURE\_BOOT "

Rebuild u-boot

\$ bitbake -c clean u-boot

\$ bitbake u-boot

### **2. Signing the images**

Users can sign all the images with same public/private key pair or different key pairs to sign the images. This document will describe the same key pair method.

CST tool provided in Yocto Linux SDK is used for signing the images, which is built for the host and can be run from the host machine. In Yocto, run the command "bitbake cst-native", and the binaries can be found in build <machine> release/tmp/sysroot/ x86 64-linux/usr/bin/cst.

CSF header needs to be generated for all the images.

The following describes the process of signing images.

(1) Generate the key pair to be used for signing the image.

./gen\_keys 1024

Key pair – public key file – srk.pub and private key in srk.priv would be generated.

(2) Obtain hash string of the key pair generated to be programmed in SFP. ./uni\_sign --hash

This would provide a 256bit hash string of the key pair generated in the previous step.

(3) Create CF and CSF headers for u-boot image.

Execute the binaries uni\_cfsign and uni\_sign to generate signature over CF Header and CSF header.

Example for BSC9132, generate CF header file cf\_hdr.out.

./uni\_cfsign\_input\_files/uni\_cfsign/bsc9132/input\_nand\_secure ESBC Header generation, ESBC header file is named esbc\_hdr.out.

./uni\_sign --file input\_files/uni\_sign/bsc9132/input\_uboot\_nand\_secure

- (4) Create CSF header for Linux uImage ./uni\_sign --file input\_files/uni\_sign/ bsc9132/ input\_uimage\_secure
- (5) Create CSF header for rootfs ./uni\_sign --file input\_files/uni\_sign/ bsc9132/ input\_rootfs\_secure
- (6) Create CSF Header for hardware device tree ./uni\_sign --file input\_files/uni\_sign/<platform>/input\_dtb\_secure
- (7) Write Boot script Create a text file bootscript.txt with following commands.

For BSC9132

esbc\_validate 0x88040000

esbc\_validate 0x88080000

esbc\_validate 0x88800000

bootm 88082000 88802000 88042000

- (8) Generate header over bootscript.txt which will be consumed by uboot command source ./tmp/sysroots/x86\_64-linux/usr/bin/mkimage -A ppc -T script -a 0 -e 0x40 -d bootscript.txt bootscript
- (9) Generate CSF header for the boot script /uni\_sign --file input\_files/uni\_sign/ bsc9132/ input\_bootscript\_secure

## **3. Running secure boot on BSC9132QDS board**

Configuring the target board in secure boot mode, the following methods could be used.

- (a) Programming the ITS fuse.
- (b) Use FPGA image to program (CFG\_SB\_DIS) = 0 in DUT Configuration Register 12.
- (1) OTPMK can be blown using CCS, the follow commands are use to blow the OTPMK with CCS.

Consider the OTPMK key obtained is :

ef0f928b52255d2bfc05be5419fd8d724241ecedfbaaaddbf2f246989fb271c1

ccs::write\_mem 1 0xff7e705c 4 0 0xef0f928b ccs::write\_mem 1 0xff7e7060 4 0 0x52255d2b ccs::write\_mem 1 0xff7e7064 4 0 0xfc05be54 ccs::write\_mem 1 0xff7e7068 4 0 0x19fd8d72 ccs::write\_mem 1 0xff7e706c 4 0 0x4241eced ccs::write\_mem 1 0xff7e7070 4 0 0xfbaaaddb ccs::write\_mem 1 0xff7e7074 4 0 0xf2f24698 ccs::write\_mem 1 0xff7e7078 4 0 0x9fb271c1 Permanently fuse the values written in shadow register above ccs::write\_mem 1 0xff7e7020 4 0 0x2

(2) ESBC uboot image and its CF and CSF headers are flashed in NAND flash. All the other images are flashed in NOR flash.

Power on the board. You have booted from NOR flash normally. Give following commands on the uboot prompt:

=> nand erase.chip  $\Rightarrow$  tftp 1000000 cf\_hdr.out  $\Rightarrow$  tftp 1002000 esbc\_hdr.out => tftp 1004000 u-boot.bin

- => nand write 1000000 0 120000
- (3) Give a power on cycle to the board.

For method (a), on power on, IBR code would get control, validate the ESBC image. ESBC image would further validate the signed linux, rootfs and dtb images Linux would come up. For method(b), on power on cycle, write SRKH, UIDs in the SFP shadow registers. Bring the core out of hold off by writing to EEBPCR register. On doing this, the secure boot flow as mentioned above would execute.

Using I2C commands to put the core in boot hold off, the following register needs to be changed

#### 5.9.12 DUT Configuration Register 11(DUTCFG11)

The DUTCFG11 is used to sample device-specific configuration modes, particularly DUT BOOT configuration

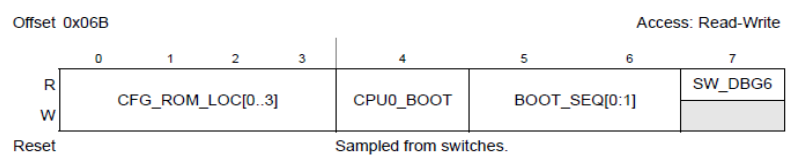

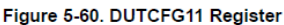

The values to be programmed in this register are as follows:

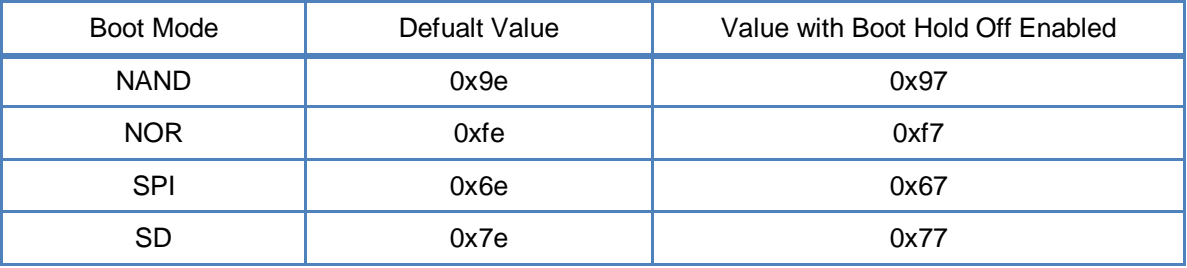

So the I2C commands will be:

 $CFG_SB_DIS = 0$ 

 $=$  $\frac{1}{2}$ c mw.  $\frac{1}{2}$  0x66 0x6c 0xc7 Core in boot HOLD off =>i2c mw.l 0x66 0x6b 0x97 <value from table above> Change LBMAP if ROM\_LOC is changed. =>i2c mw.l 0x66 0x50 0x44 Copy all BRDCFG/DUTCFG registers to their respective shadow registers. =>i2c mw.l 0x66 0x10 0x60 Lock the register values. =>i2c mw.l 0x66 0x10 0x30 ->reset

Write the keys in SFP\_SRKRH shadow registers from CCS.

097fb4eaea7aa38eec7c724bf3288a3b68ebfeebe30bd00176d386d905b650ed ccs::write\_mem 1 0xff7e707c 4 0 0x097fb4ea ccs::write\_mem 1 0xff7e7080 4 0 0xea7aa38e ccs::write\_mem 1 0xff7e7084 4 0 0xec7c724b ccs::write\_mem 1 0xff7e7088 4 0 0xf3288a3b ccs::write\_mem 1 0xff7e708c 4 0 0x68ebfeeb ccs::write\_mem 1 0xff7e7090 4 0 0xe30bd001 ccs::write\_mem 1 0xff7e7094 4 0 0x76d386d9 ccs::write\_mem 1 0xff7e7098 4 0 0x05b650ed Write the OEMID and FSLID in shadow registers ccs::write\_mem 1 0xff7e709c 4 0 0x99999999 (OEM UID) ccs::write\_mem 1 0xff7e70b0 4 0 0x11111111 (FSL UID) Get the core out of boot hold off. ccs::write\_mem 1 0xff701010 4 0 0x01000000 (4) The boot log for NAND secure boot

<sup>U</sup>*-Boot 2013.01-00096-gc8c8ae0 (Nov 29 2013 - 20:11:18)*

*CPU0: BSC9132E, Version: 1.0, (0x86180010)*

*Core: E500, Version: 5.1, (0x80211151)*

*Clock Configuration:*

 *CPU0:1000 MHz, CPU1:1000 MHz,* 

 *CCB:500 MHz,*

 *DDR:400 MHz (800 MT/s data rate) (Asynchronous), IFC:125 MHz*

*L1: D-cache 32 kB enabled*

 *I-cache 32 kB enabled*

*Board: BSC9132QDS*

*Sys ID: 0x1f, Sys Ver: 0x31, FPGA Ver: 0x78,*

*IFC chip select:NAND*

*I2C: ready*

*SPI: ready*

*DRAM: 1 GiB (DDR3, 32-bit, CL=6, ECC off)*

*Flash: 128 MiB*

*L2: 512 KB enabled*

*NAND: 128 MiB*

*MMC: FSL\_SDHC: 0*

*Using default environment*

*EEPROM: NXID v1*

*PCIe1: Root Complex of PCIe Slot, x1, regs @ 0xff70a000*

 *01:00.0 - 8086:10b9 - Network controller*

*PCIe1: Bus 00 - 01*

*In: serial*

*Out: serial*

*Err: serial*

*Net: e1000: 00:15:17:1e:22:9e*

 *eTSEC1 [PRIME], eTSEC2, e1000#0 Warning: e1000#0 using MAC address from net device*

*Hit any key to stop autoboot: 0* 

*esbc\_validate command successful*

*## Executing script at 88022000*

*esbc\_validate command successful*

*Job Queue Output status 40000516*

*ERROR :: 4000000 :: Error in status of the job submitted to SEC*

*SNVS state transitioning to Soft Fail.*

*SNVS state transitioning to Non Secure.*

*esbc\_validate command successful*

*WARNING: adjusting available memory to 30000000*

*## Booting kernel from Legacy Image at 88082000 ...*

 *Image Name: Linux-3.8.13-rt9*

 *Created: 2013-11-22 8:10:07 UTC*

 *Image Type: PowerPC Linux Kernel Image (gzip compressed)*

 *Data Size: 4103863 Bytes = 3.9 MiB*

 *Load Address: 00000000*

 *Entry Point: 00000000*

 *Verifying Checksum ... OK*

*## Loading init Ramdisk from Legacy Image at 88802000 ...*

 *Image Name: fsl-image-flash-bsc9132qds-20131*

 *Created: 2013-11-10 1:40:54 UTC*

 *Image Type: PowerPC Linux RAMDisk Image (gzip compressed)*

 *Data Size: 6679841 Bytes = 6.4 MiB*

 *Load Address: 00000000*

 *Entry Point: 00000000*

 *Verifying Checksum ... OK*

*## Flattened Device Tree blob at 88042000*

 *Booting using the fdt blob at 0x88042000*

 *Uncompressing Kernel Image ... OK*

 *Loading Ramdisk to 2f9a1000, end 2ffffd21 ... OK*

 *Loading Device Tree to 03ff7000, end 03fff6b5 ... OK*

*WARNING: Missing crypto node*

*Using BSC9132 QDS machine description*

*Memory CAM mapping: 256/256/256 Mb, residual: 256Mb*

*Linux version 3.8.13-rt9 (xiaodong@sbuilder136.ap.freescale.net) (gcc version 4.7.3 (GCC) ) #29 SMP Fri Nov 22 16:10:03 CST 2013*

*Found initrd at 0xef9a1000:0xeffffd21*

*CPU maps initialized for 1 thread per core*

*bootconsole [udbg0] enabled*

*setup\_arch: bootmem*

*bsc913x\_qds\_setup\_arch()*

*bsc913x board from Freescale Semiconductor*

*arch: exit*

*Zone ranges:*

 *DMA [mem 0x00000000-0x2fffffff]*

 *Normal empty*

 *HighMem [mem 0x30000000-0x3fffffff]*